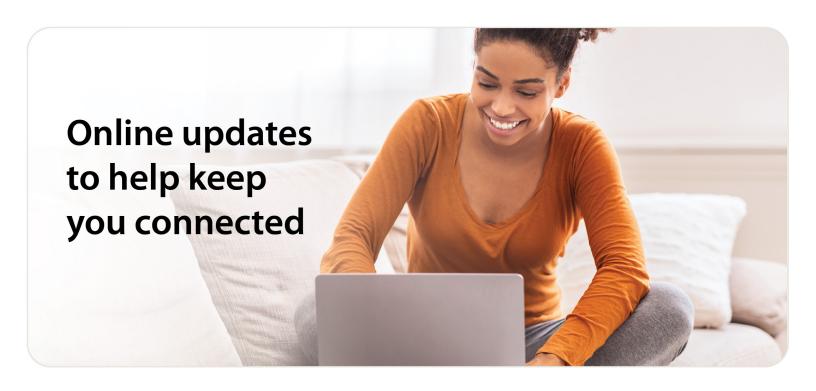

## **New registration required**

As of a reminder, on August 19, UMR updated its online login/registration process to a system called HealthSafe ID. We apologize for any inconvenience this change may have caused.

To update your account:

- 1. Select **Log in/Register** from **umr.com**
- 2. Follow the prompts to log in or register with HealthSafe ID

If you already have a HealthSafe ID from another UnitedHealth Group website, you can use that to sign into your UMR account moving forward. Or, if you forget your HealthSafe ID information, you can easily recover your username or reset your password.

## Need help?

Throughout the process, you will see **Learn more** and **Sign in** help to assist with any additional questions. The help documentation walks you step-by-step through the process.

If you still have questions, you can contact customer support at **800-826-9781** or call the number on your ID card.

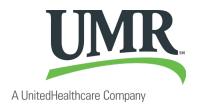